## **Пример подписания документа ЭЦП и пересылки адресату. Подписание присоединенной подписью**

Система цифровой и графической подписи электронных документов рма

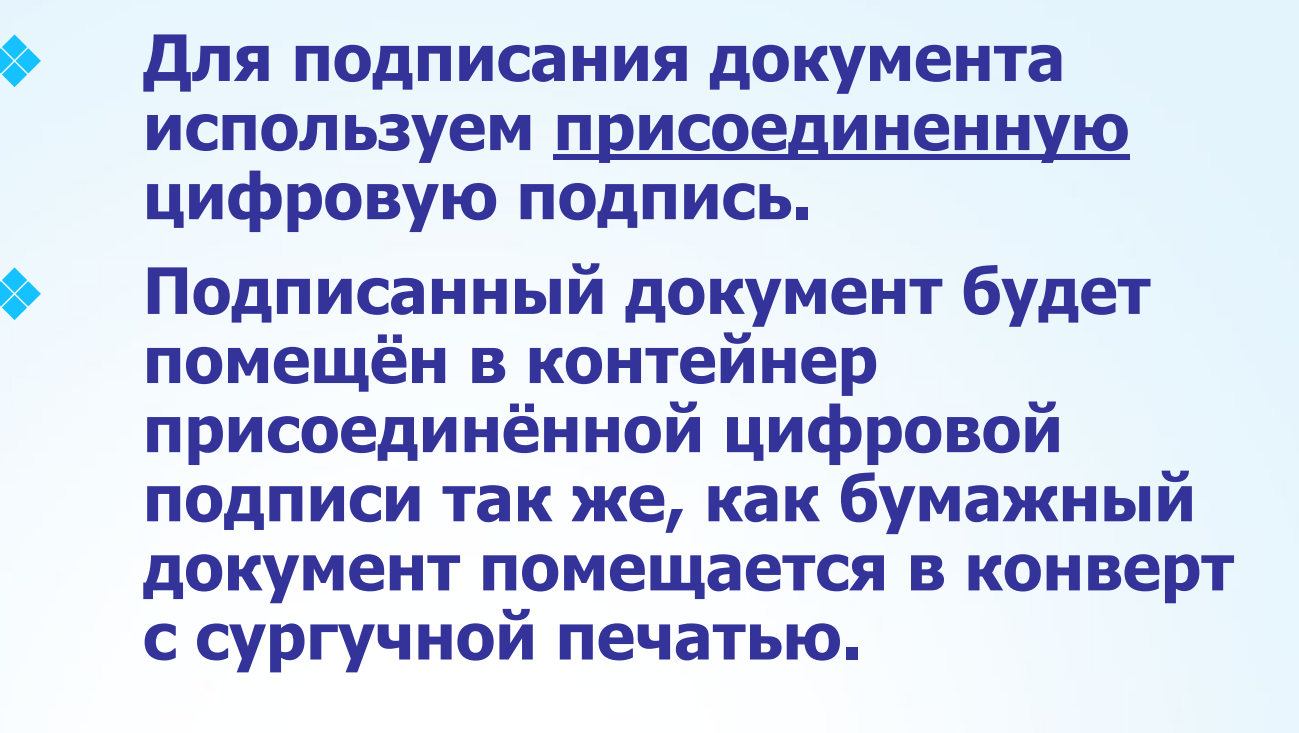

------------

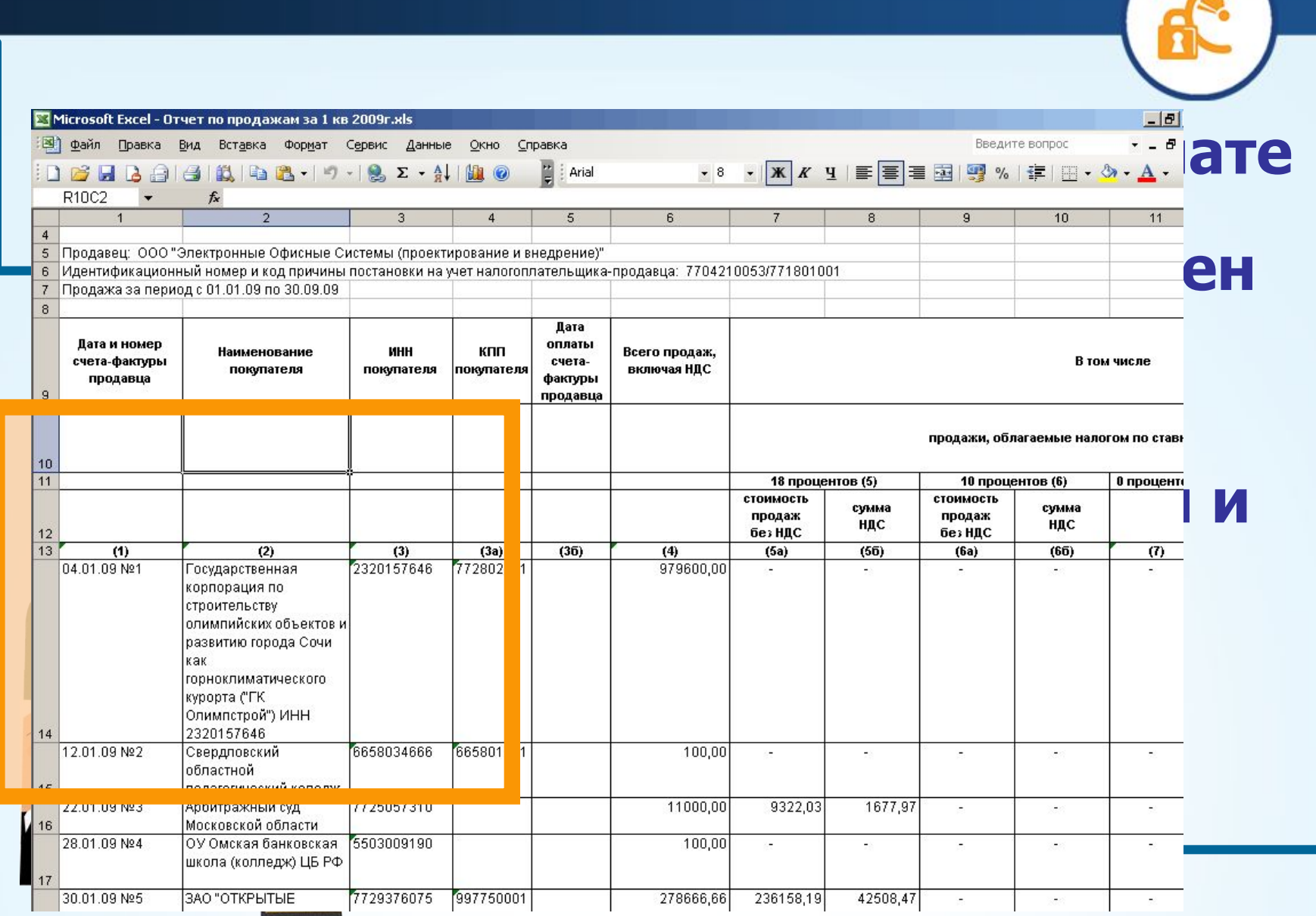

**SALES AND REPORTS** 

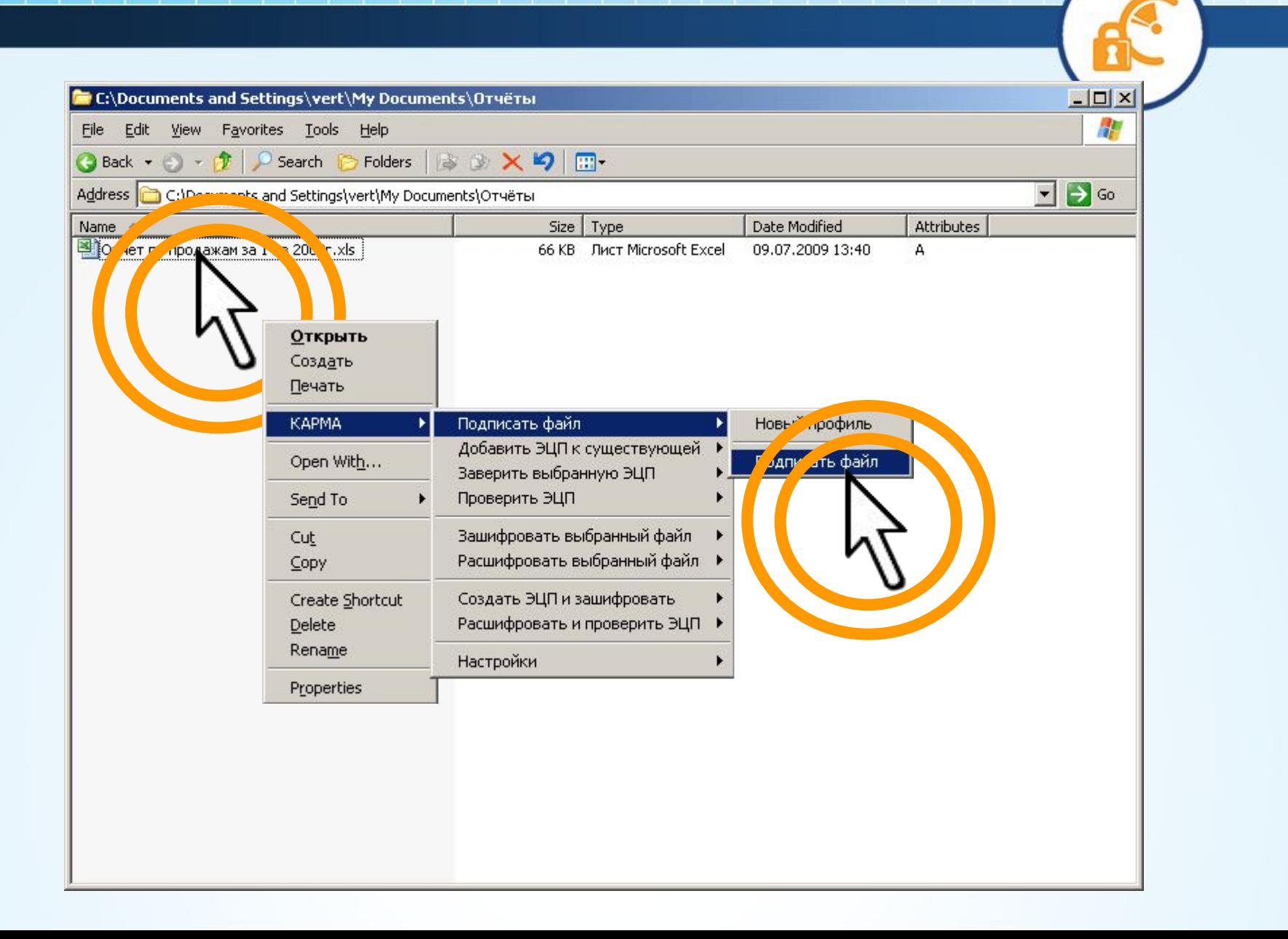

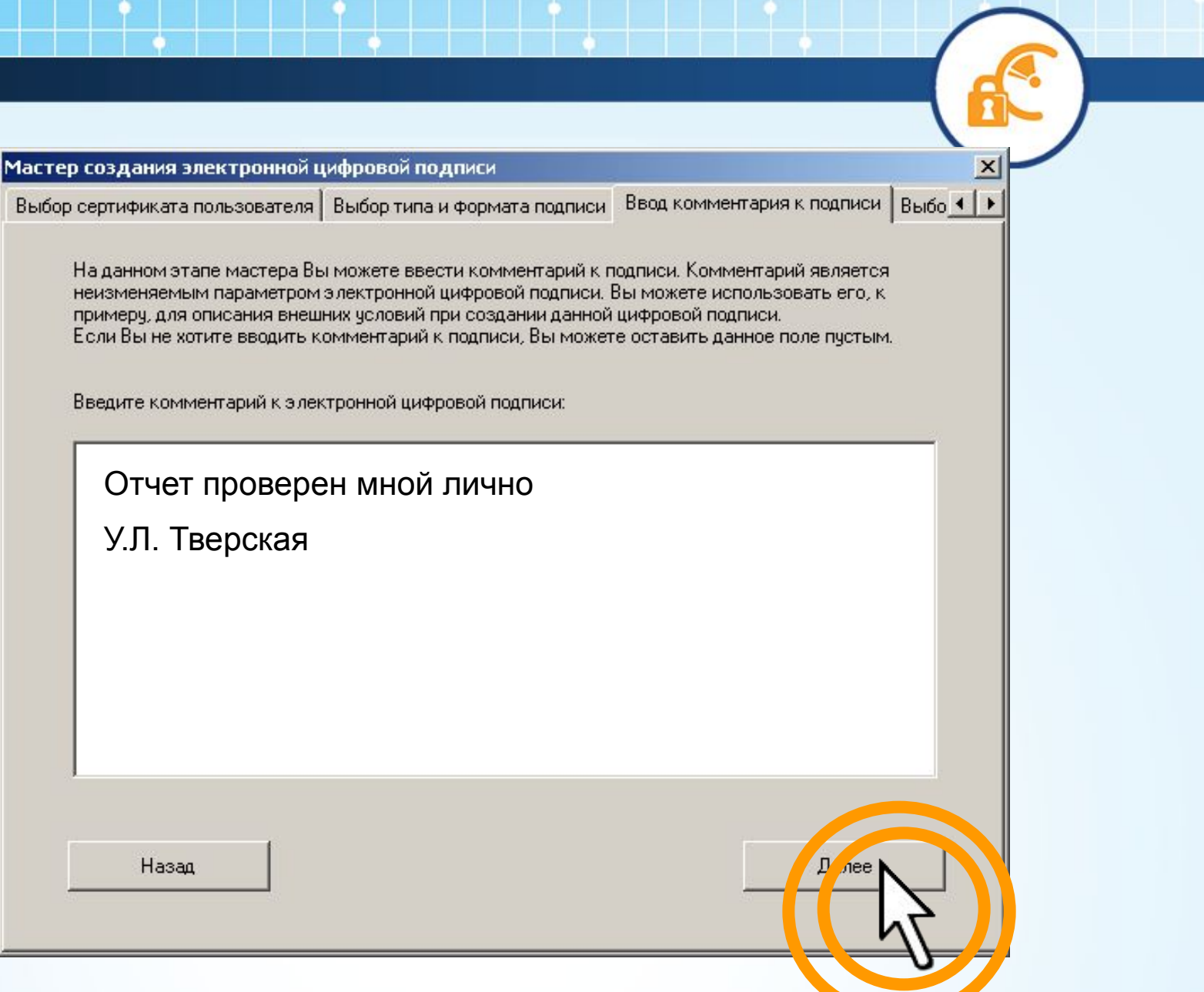

Мастер создания электронной цифровой подписи

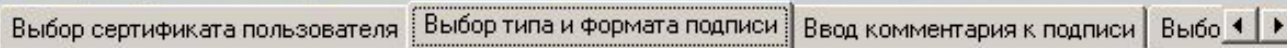

При использовании присоединенной цифровой подписи содержимое подписываемого файла будет сохранено внутри контейнера электронной цифровой подписи. При этом связь с исходным подписываемым файлом будет потеряна.

√ Использовать присоединенную цифровую подпись

При использовании сохранения электронной цифровой подписи в формате Вазе 64 полученный файл подписи будет сохранен в закодированном виде, что облегчает дальнейшую пересылку подписи, к примеру, по электроной почте.

□ Сохранить электронную цифровую подпись в формате Вазе 64

Назад

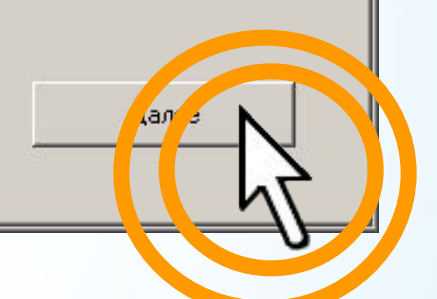

 $\vert x \vert$ 

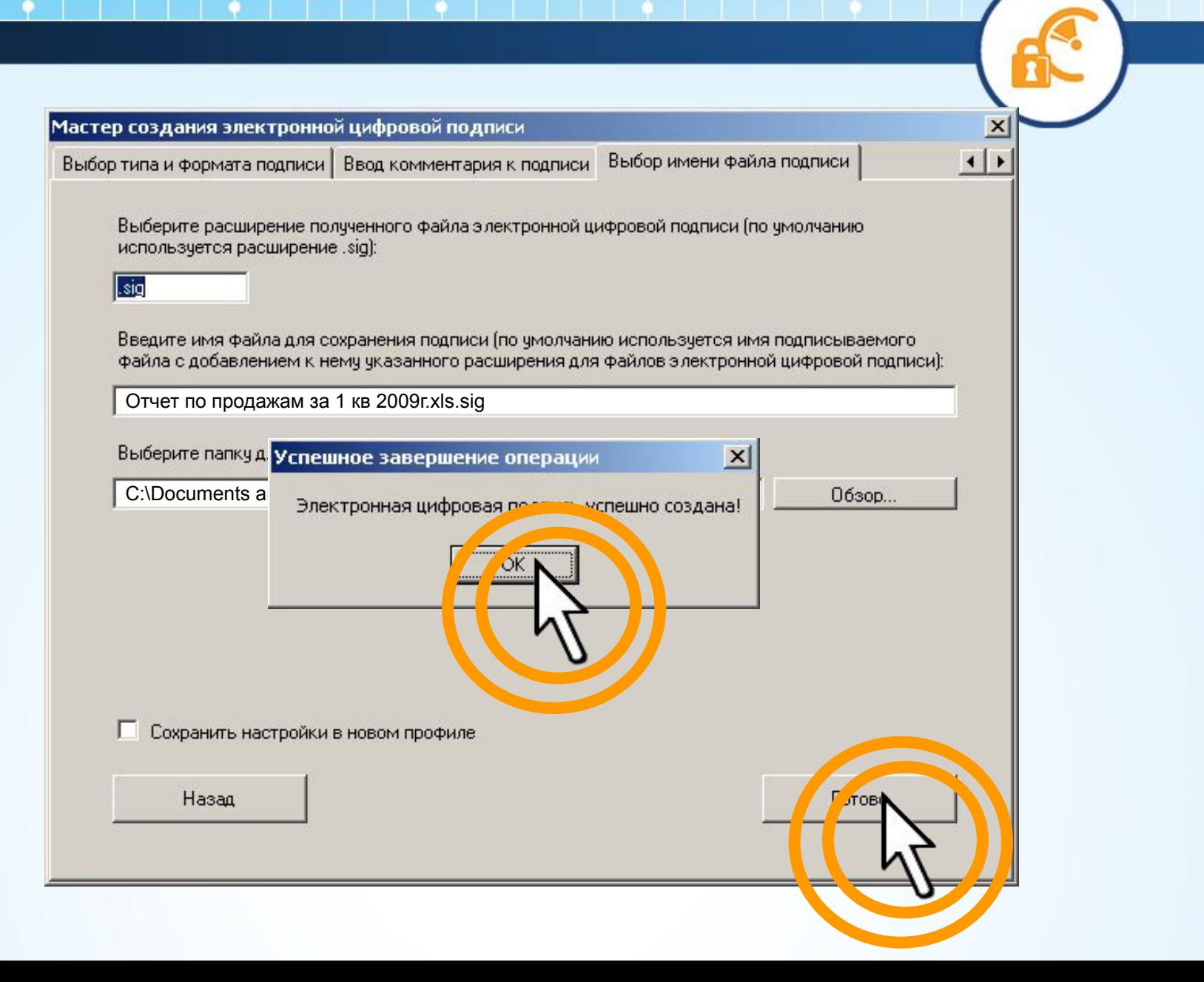

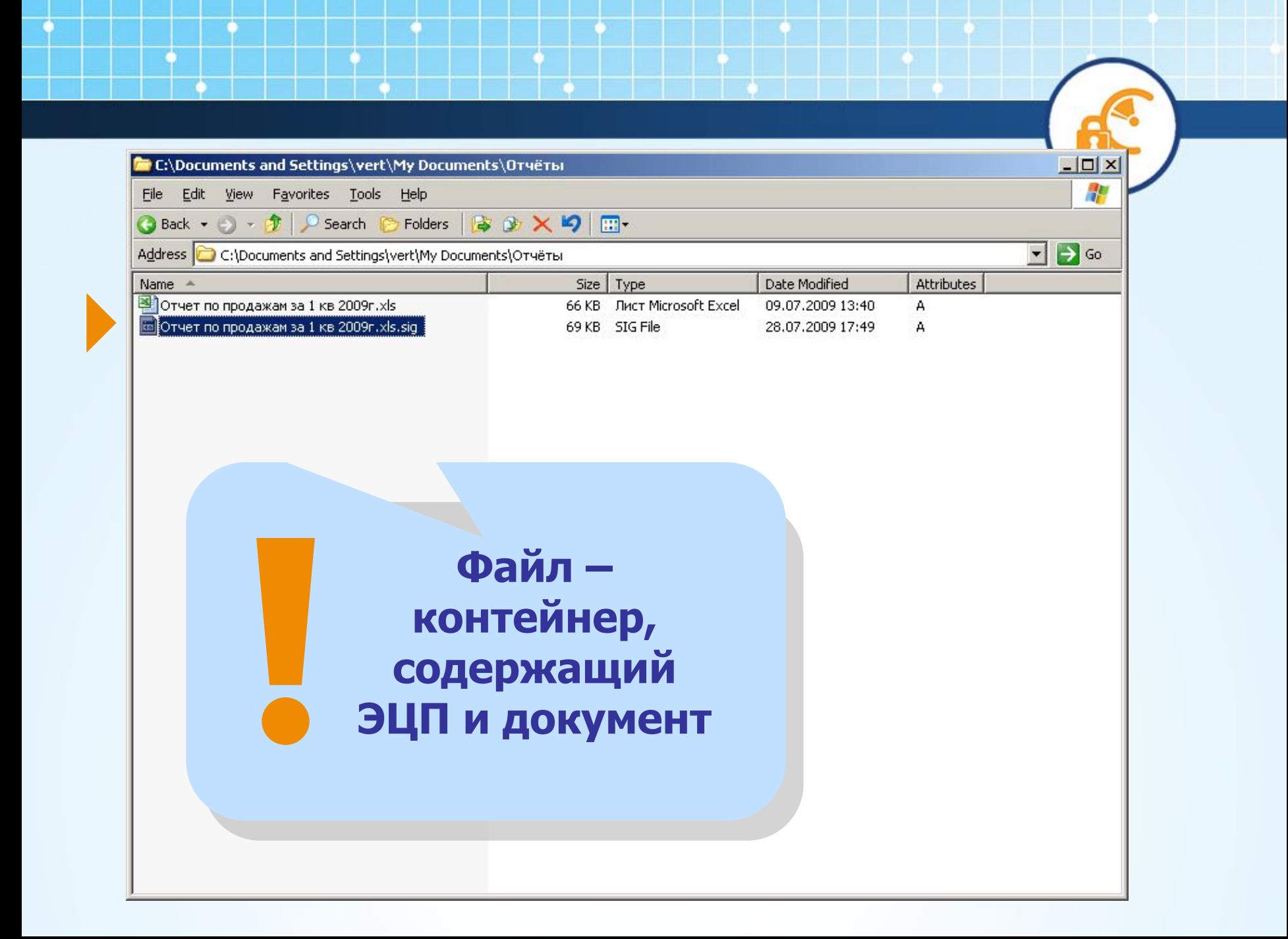

#### ❖ **Теперь посылаем подписанный нами файл по электронной почте адресату. Ранее он получил сертификат отправителя и может проверить подлинность подписи**

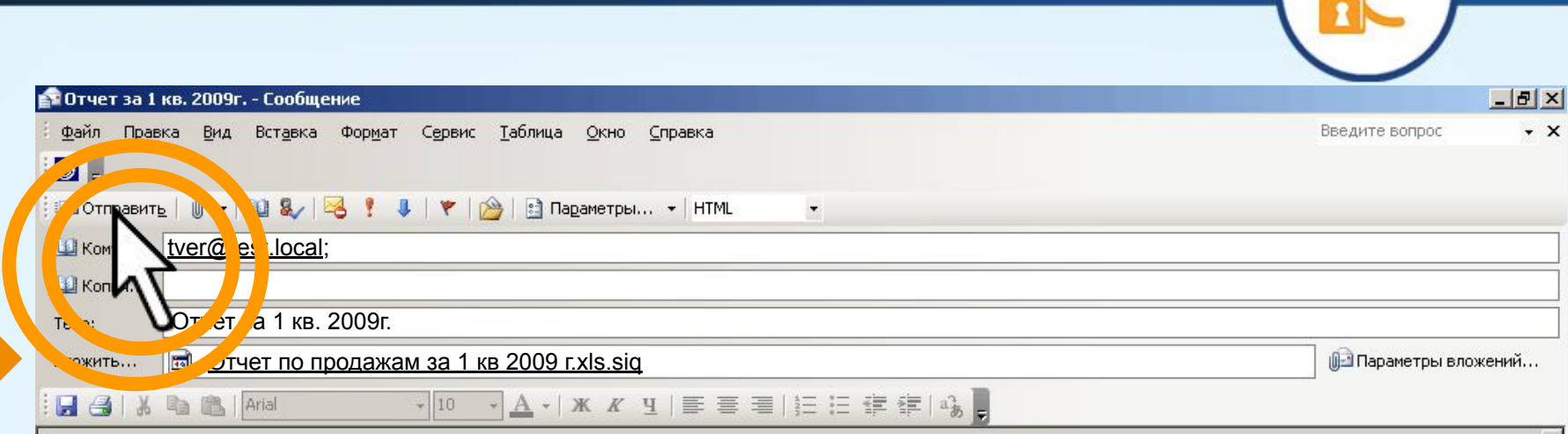

Направляю Вам отчет за 1 кв. 2009г.

С Уважением,

У.Л. Тверская

### **Рабочее место получателя отчета**

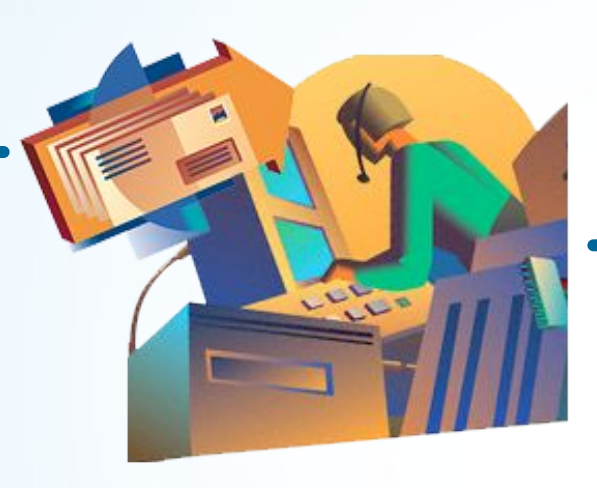

# Сохраняем<br>полученный файл:

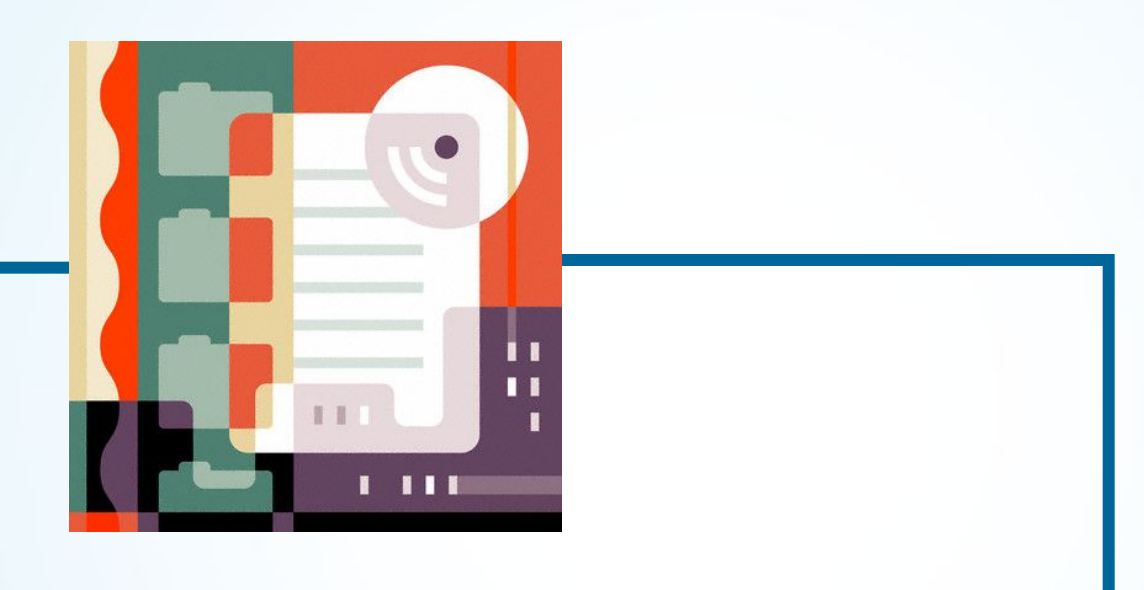

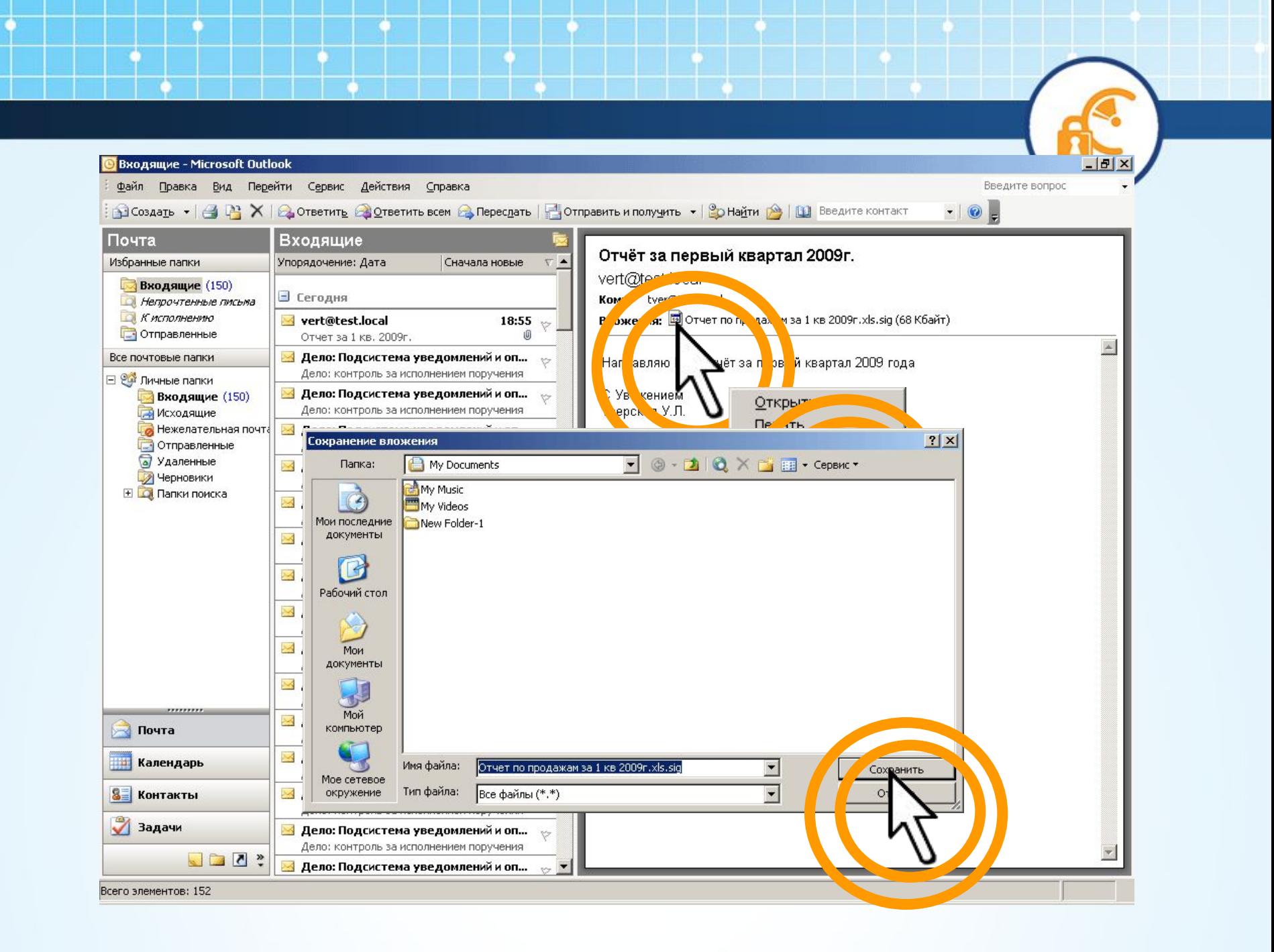

### **Начинаем проверку подписи**

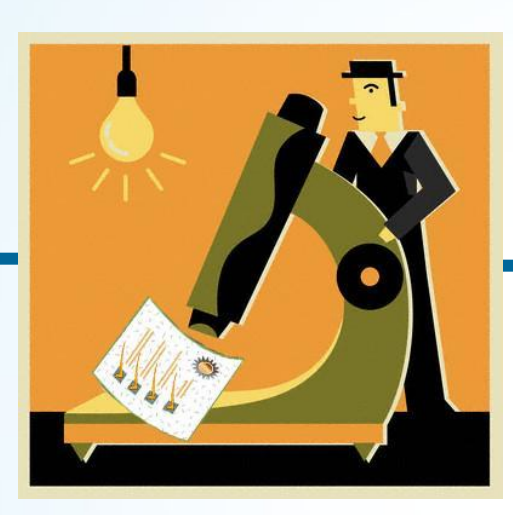

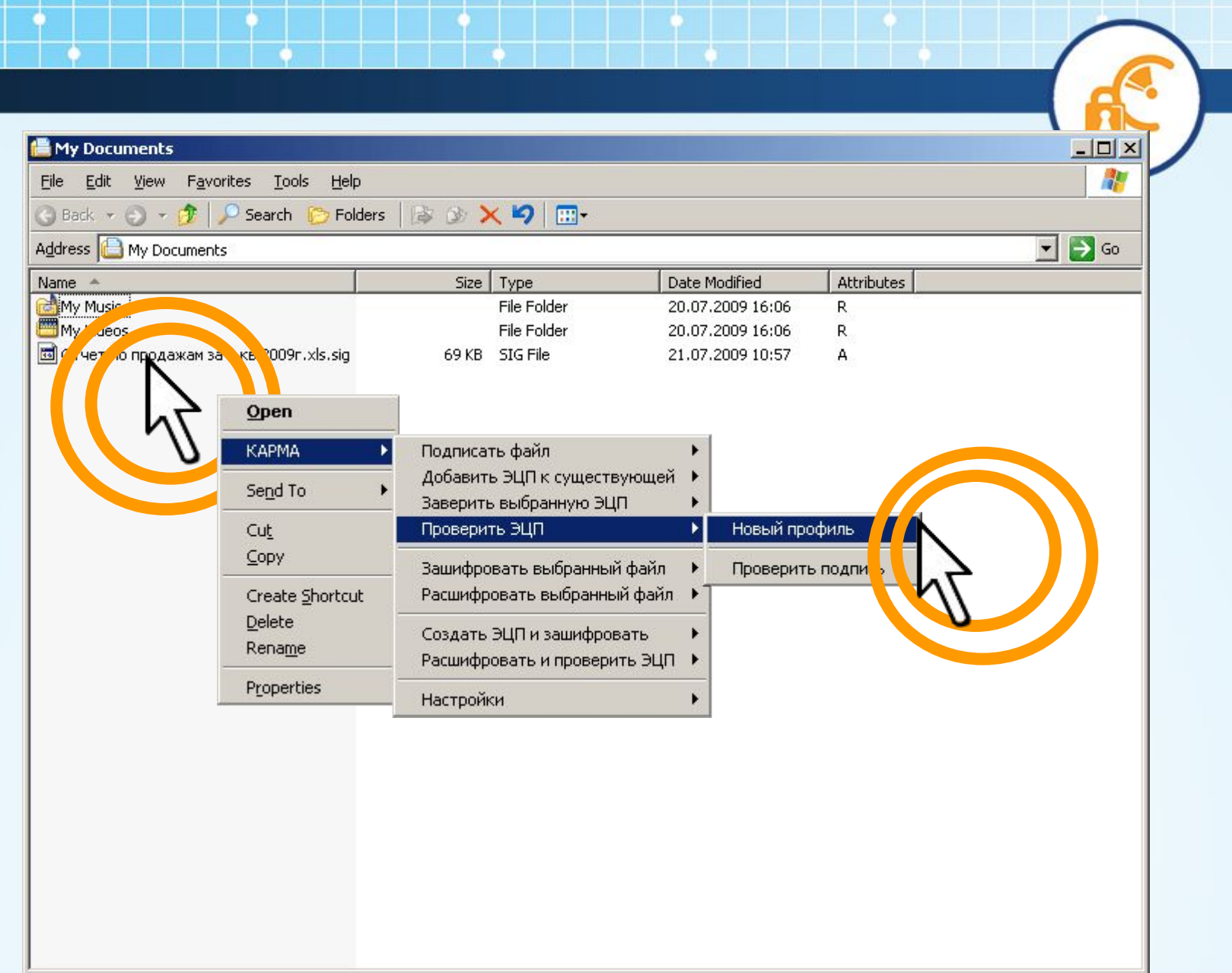

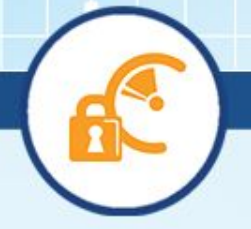

❖ **Создаем новый профиль для выполнения операции. В дальнейшем, при выборе ранее созданного профиля, процедура проверки будет проходить быстрее.** 

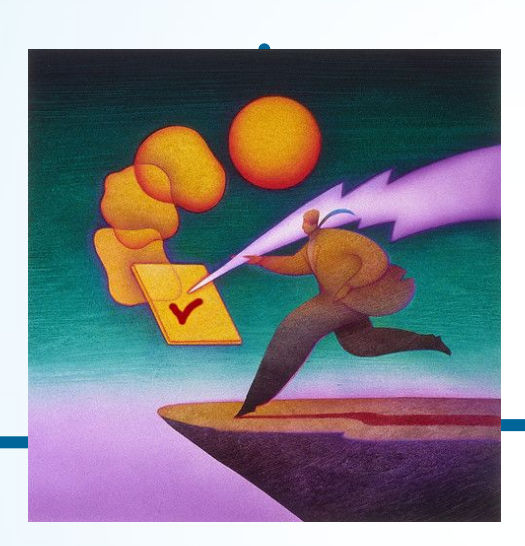

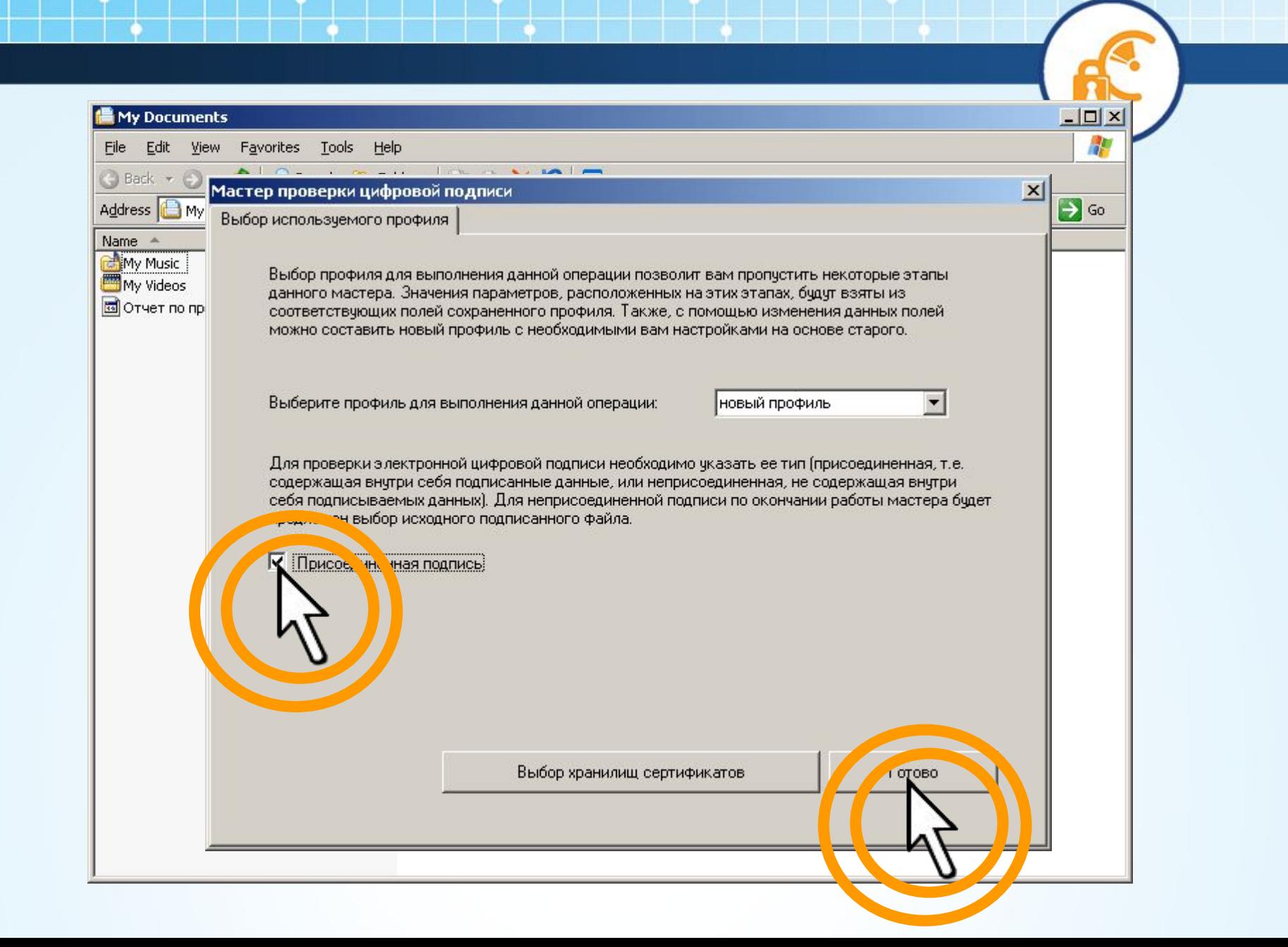

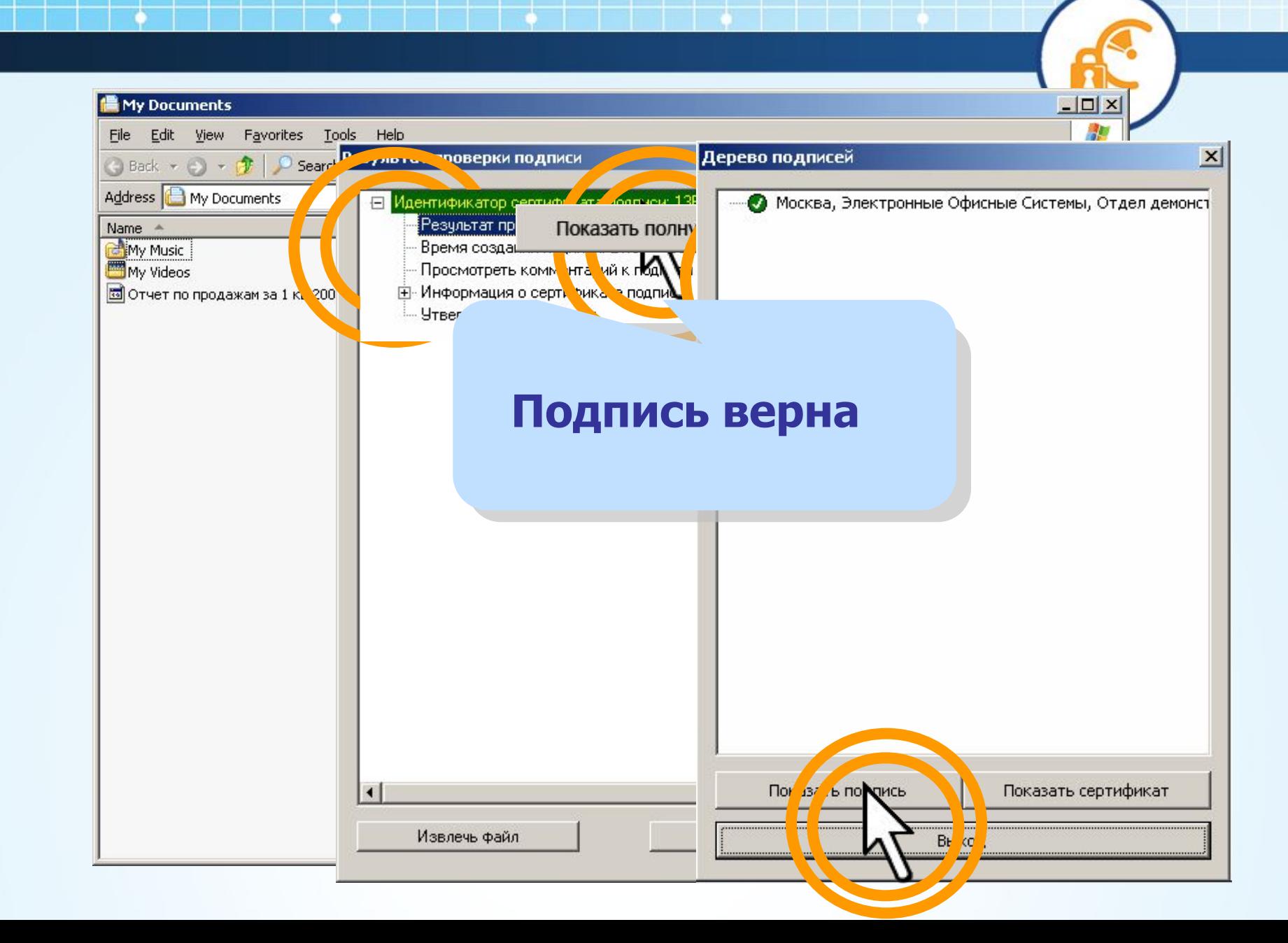

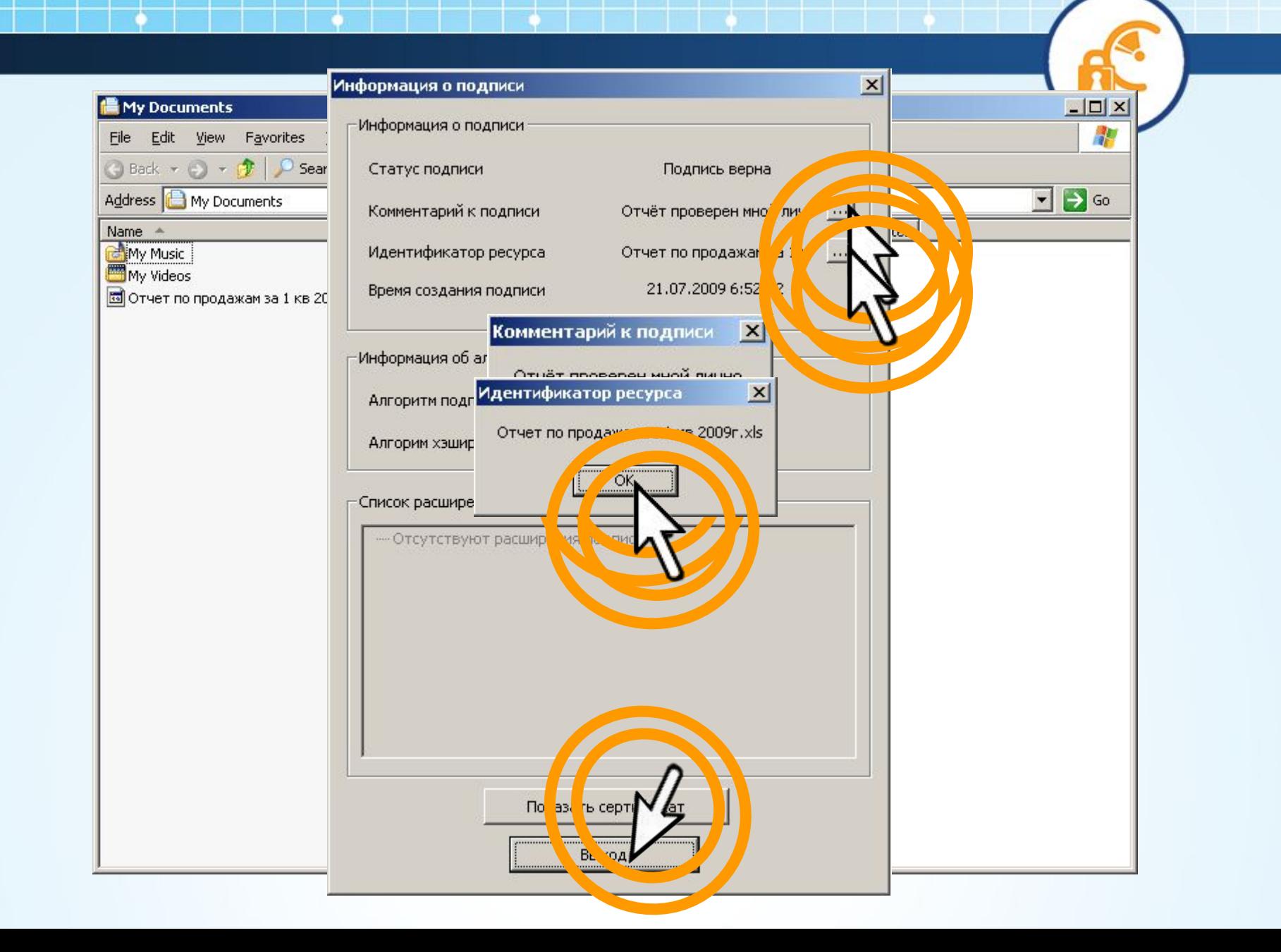

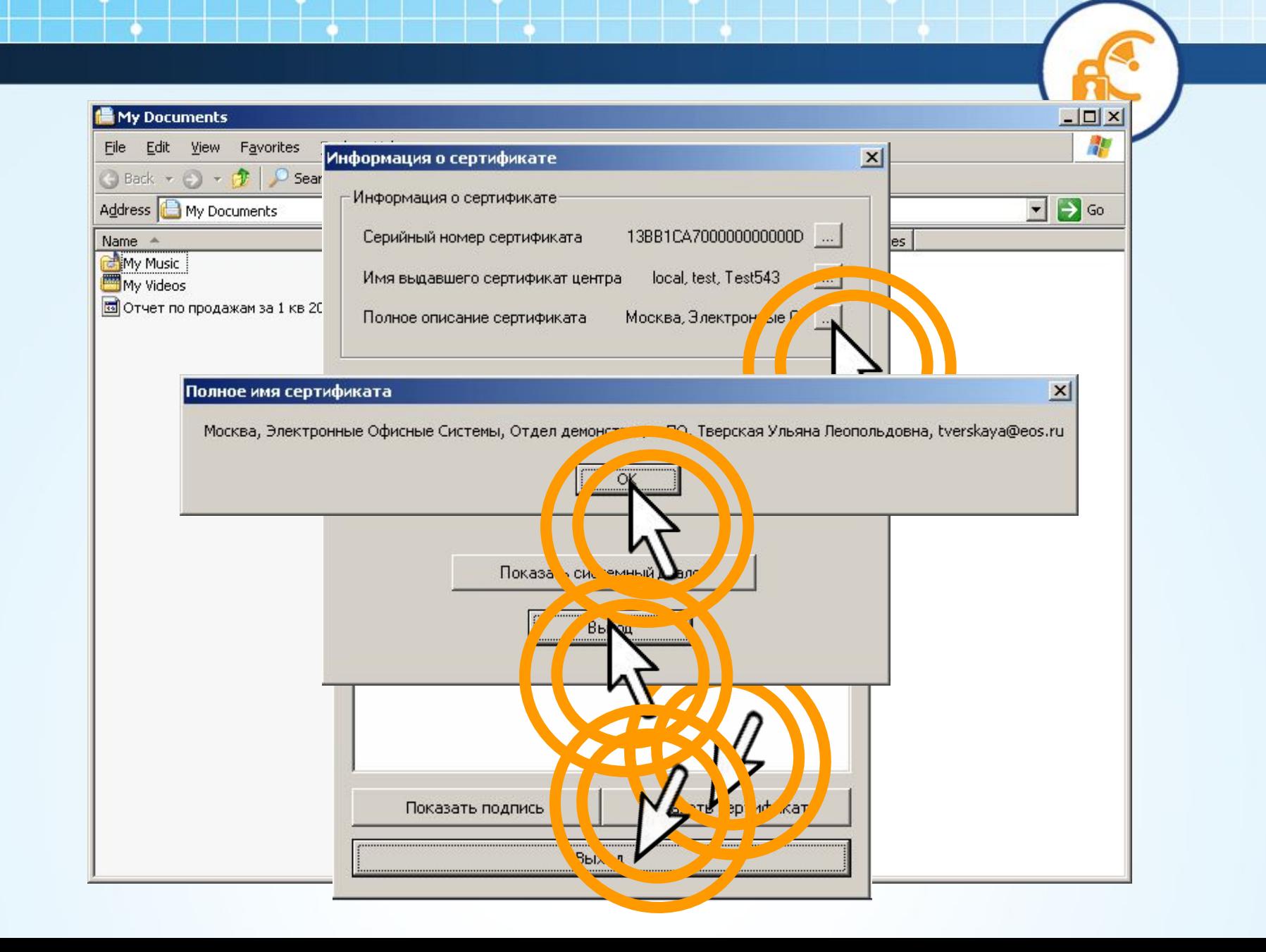

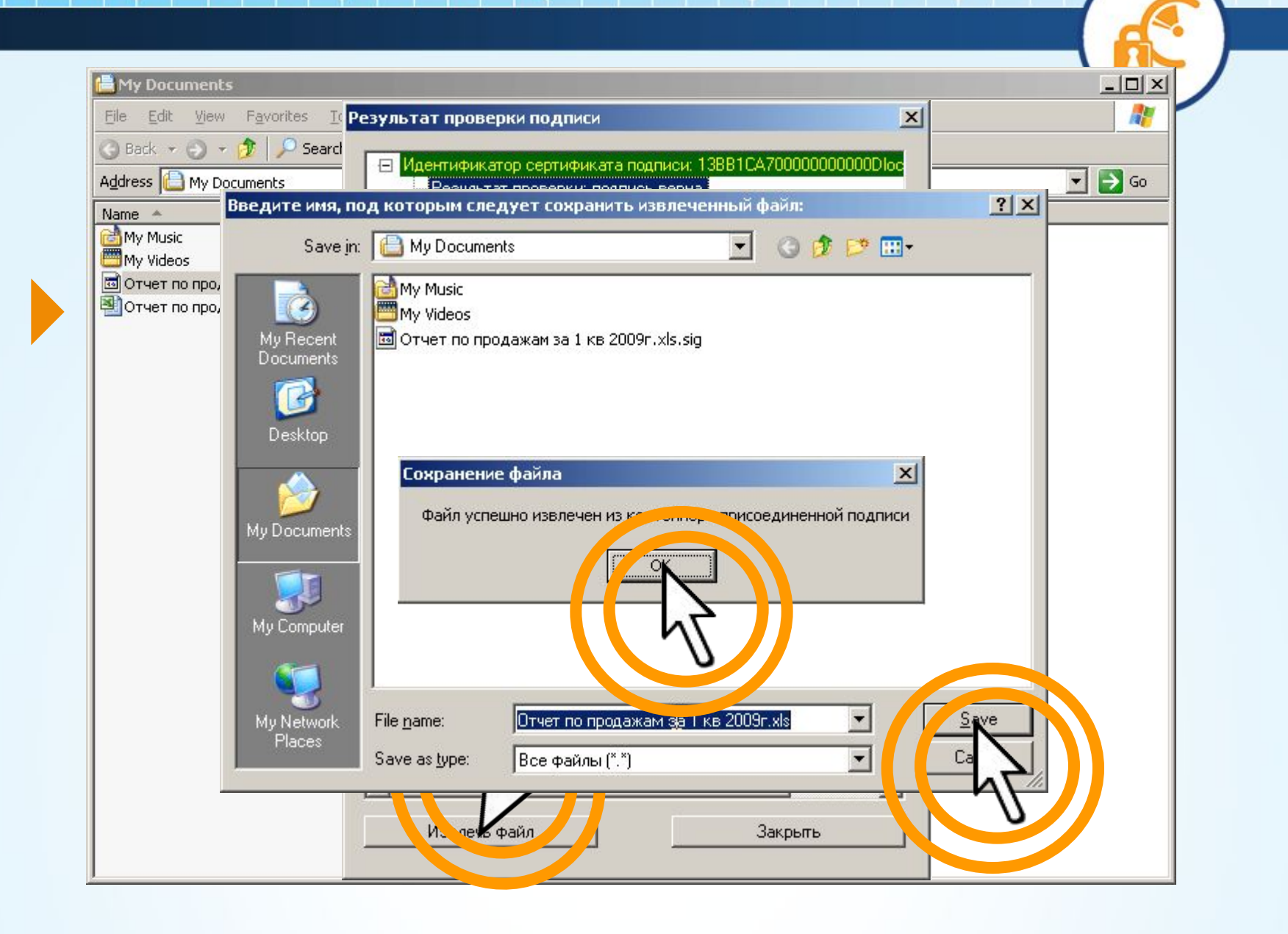

## ❖ **Подпись проверена. Теперь можно принять и утвердить отчет**

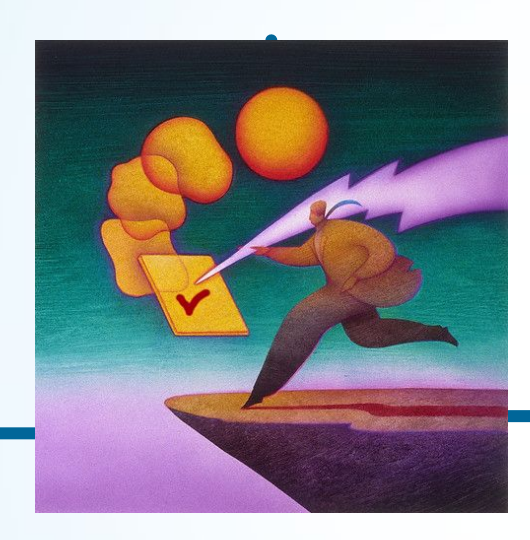

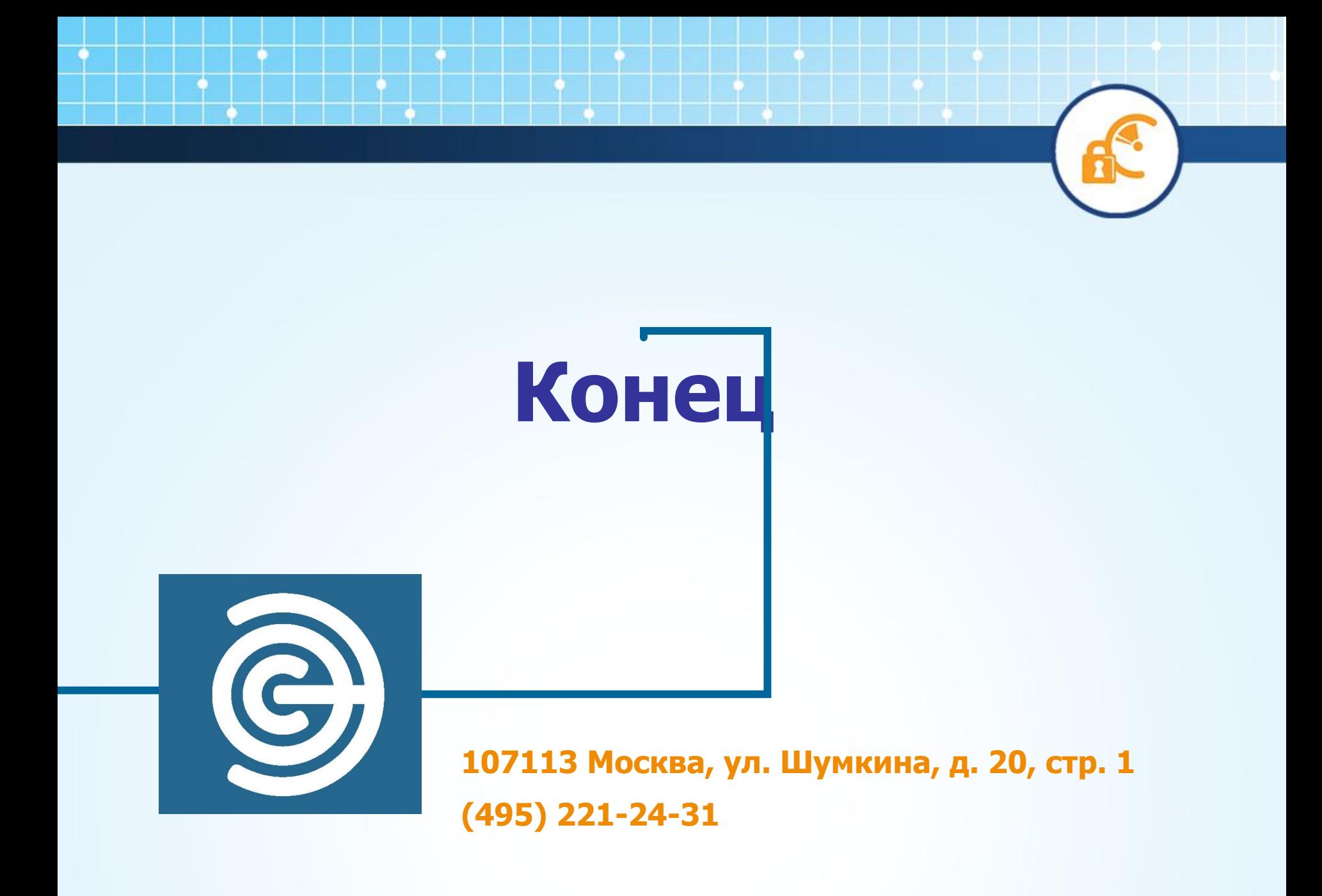